# Jornadas productivas con AutoCad. Jornada 6: Colaboración

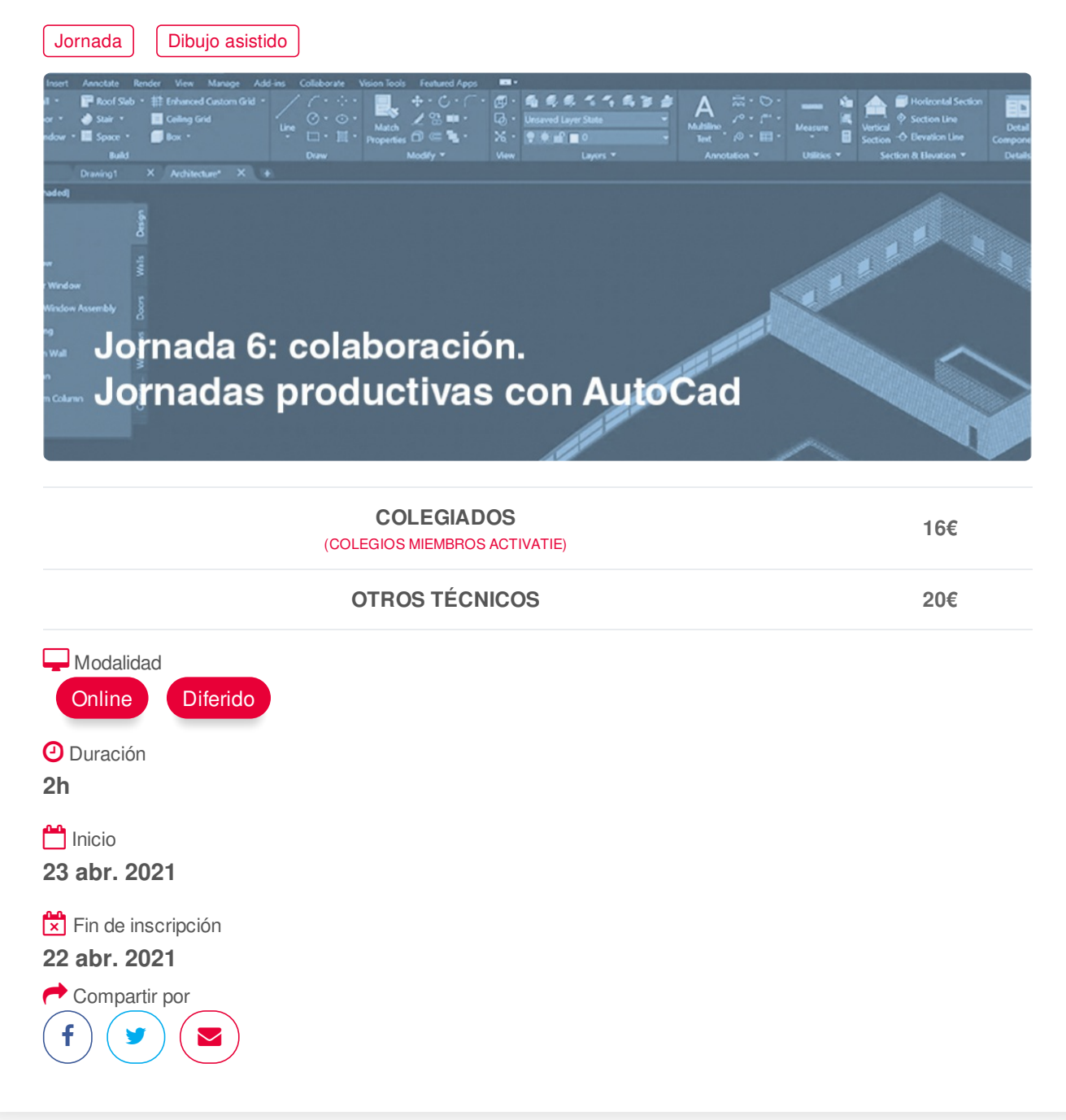

#### <span id="page-0-0"></span>**[PRESENTACIÓN](#page-0-0)**

Estas jornadas On line te ofrecen la posibilidad de aprender, mejorar y perfeccionar las herramientas y procesos de AUTOCAD como aplicación fundamental para la generación y presentación de planos 2d.

Pretenden mostrar al usuario con conocimientos básicos-medios del programa:

(1) Como ganar en rapidez aprendiendo herramientas y opciones de estas poco utilizadas.

(2) Como ganar en productividad por medio de bibliotecas dinámicas y extracción automática de datos de los objetos en listados y tablas,

(3) Cómo aprender a crear y gestionar proyectos con archivos referenciados.

#### **OBJETIVOS DEL APRENDIZAJE:**

de pdf. Dividir el proyecto en varios archivos para ser utilizados por diferentes usuarios del equipo.

Aprender a crear, gestionar y guardar los proyectos con archivos enlazados de dibujo, de imágenes o

### <span id="page-1-0"></span>**[PROGRAMA](#page-1-0)**

(1) Creación del proyecto con indicación de las carpetas que lo componen.

(2) Utilizar Bloquedisc como herramienta de limpieza y de división de archivos parciales.

- (3) Editar los archivos parciales desde el plano de conjunto.
- (4) Tratamiento de capas en los archivos referenciados.

(5) Incorporación de pdfs para ser utilizados como imagen, como objeto para calcar, o para convertirlo en dwg.

- (6) Aprender a guardar correctamente el proyecto.
- (7) Utilidad de los Hipervínculos
- (8) Herramienta Comparar para detectar diferencias entre archivos parecidos.
- (9) Crear, utilizar y guardar plantillas de dibujo (dwt) con almacenaje de capas, estilos de cota, textos, …

(10) Utilizar las Normas de Cad (dws) para comprobación de archivos de terceros y conseguir cambios automáticos de estilos de texto, cotas, propiedades de capas …

### <span id="page-1-1"></span>**[PONENTES](#page-1-1)**

**José Fontelles Herranz**

**BREVE CURRÍCULUM**

### <span id="page-1-2"></span>**FECHAS Y [HORARIOS](#page-1-2)**

Viernes 23 abril 2021 de 09:00 a 11:00

# <span id="page-1-3"></span> **[DESTINATARIOS](#page-1-3) Y OBTENCIÓN DEL TÍTULO DESTINATARIOS**

Arquitectos técnicos, delineantes, y usuarios de Autocad. Los usuarios noveles pueden acudir también a estas charlas pudiendo comprobar las utilidades del programa, y que en un futuro puedan manejar el programa, después de algún curso formativo.

Inscripciones mínimas para la realización: **13**

### **OBTENCIÓN DEL TÍTULO**

- Para optar al diploma es necesario **realizar la prueba** práctica y/o examen propuesto por el profesor con **calificación de aprobado o apto** y **nota mayor o igual a 5 sobre 10,** en la fecha, o período de tiempo, que se indique al comenzar la actividad.
- **No se tiene en cuenta la asistencia** salvo que en el programa del curso se indiquen otras especificaciones, como en el caso de los cursos universitarios.

# **MODALIDAD Y [REQUISITOS](#page-2-0) TÉCNICOS MODALIDAD**

Esta jornada se oferta en las modalidades **Online y Diferido**.

Desde el día de inicio y hasta 2 meses después, tendrás acceso al Aula [Virtual](https://www.activatie.org/como-funciona-formacion?a=13#13), donde podrás https://www.activatie.org/curso?6004669 2/3 <span id="page-2-0"></span>acceder a la documentación y la grabacion de la sesione (a partir del día siguiente de susesión). También tienes a tu disposición un "Foro de alumnos" y un apartado para enviar mensajes directos al profesor.

Desde el día de inicio y hasta 2 meses después, tendrás acceso al Aula Virtual, donde podrás

- **Online**
- La retransmisión se realiza mediante la Plataforma de [videoconferencias](https://www.activatie.org/como-funciona-formacion?a=14#14) Webex. Consulta los requisitos específicos según el dispositivo a emplear.
- En el Aula [Virtual](https://www.activatie.org/como-funciona-formacion?a=13#13) iremos publicando el enlace, número del evento y contraseña para acceder a cada sesión.
- Más [información](https://www.activatie.org/como-funciona-formacion?a=14#14)

#### **Diferido**

- No es necesario que te conectes al curso en directo, ya que las sesiones se graban y se suben al Aula [Virtual](https://www.activatie.org/178.63.70.154/preguntas-frecuentes) en formato accesible para cualquier sistema operativo.
- La sesion pueden ser visualizadas en cualquier horario, tantas veces desees, hasta 2 meses después de la fecha fin.
- Más [información](https://www.activatie.org/como-funciona-formacion?a=15#15)

### **REQUISITOS TÉCNICOS**

#### **Online:**

- Conexión a **internet de banda ancha o fibra**.
- Altavoces
- Micrófono
- Correcto acceso a la plataforma de videoconferencias Webex. Consulta los requisitos específicos según el dispositivo a emplear en el siguiente [enlace](https://www.activatie.org/como-funciona-formacion?a=13#13). También puedes hacer una conexión a una reunión de prueba en el siguiente [enlace](https://help.webex.com/es-co/WBX37744/D-nde-puedo-entrar-en-una-reuni-n-de-prueba).
- En cursos sobre programas informáticos, se recomienda que dispongas de dos monitores, uno para el seguimiento de las clases y otro para realizar los ejercicios.

#### **Diferido:**

En cursos sobre programas informáticos se recomienda que dispongas de dos monitores, uno para el seguimiento de las clases y otro para realizar los ejercicios.

### **[OBSERVACIONES](#page-2-1)**

<span id="page-2-1"></span>La versión del programa que se mostrará será la 2021, pero también es válido para las versiones 2018, 2019 y 2020. Al ser una charla, el asistente no tiene que dibujar.